**SOLO Guía del usuario**

**Termostato bitensión programable**

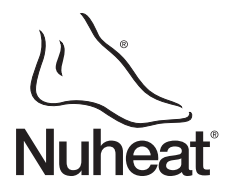

### **Descripción**

El termostato SOLO está diseñado para controlar la temperatura de un sistema de calefacción de piso para aplicaciones con 120 voltios y 240 voltios. El termostato puede utilizarse par controlar la temperatura del piso o la temperatura ambiente. Puede utilizarse con una carga máxima de 15 A (1800 W con 120 V c.a. ó 3600 W con 240 V c.a.)

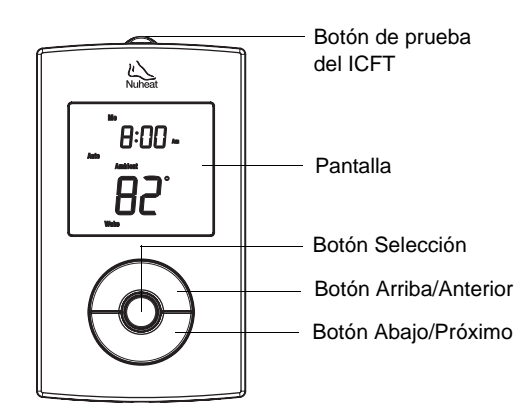

#### **PARTES PROVISTAS**

- Un (1) termostato
- Un (1) sensor de temperatura del piso
- Cuatro (4) conectores sin soldadura
- Dos (2) tornillos de montaje 6-32
- Un (1) destornillador a extremidad plana

#### **ACCESORIO OPCIONAL (VENDIDO POR SEPARADO)**

• El sensor para exterior AC629 de Honeywell (para captación de la temperatura y humedad exterior). Refiérase a la sección 10.

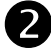

### o **Instalación** 2.

**CORTAR LA ALIMENTACIÓN DEL SISTEMA DE CALEFACCIÓN A PARTIR DEL PANEL CENTRAL PARA EVITAR CUALQUIER RIESGO DE CHOQUE ELÉCTRICO. UN ELECTRICISTA CALIFICADO DEBE REALIZAR LA INSTALACIÓN.**

**La caja del termostato no es estanca. NO instalar el termostato en un sitio en el que pueda estar expuesto al agua o a la lluvia.**

**D** Para retirar el módulo de control, desajuste el tornillo (que no puede retirarse completamente) debajo del termostato y jale la base del módulo de control hacia usted.

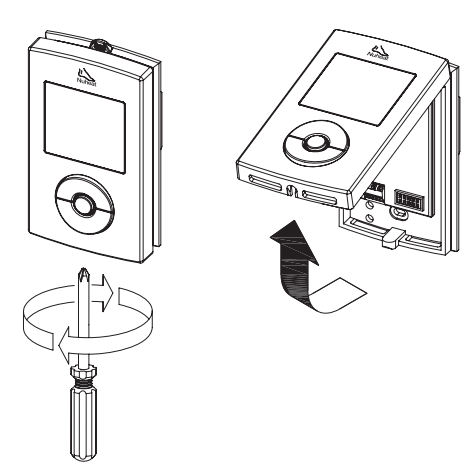

**<sup>2</sup>** Conectar los cables del termostato a la línea de alimentación y a la carga con conectores sin soldadura para cables de cobre como ilustra el siguiente recuadro.

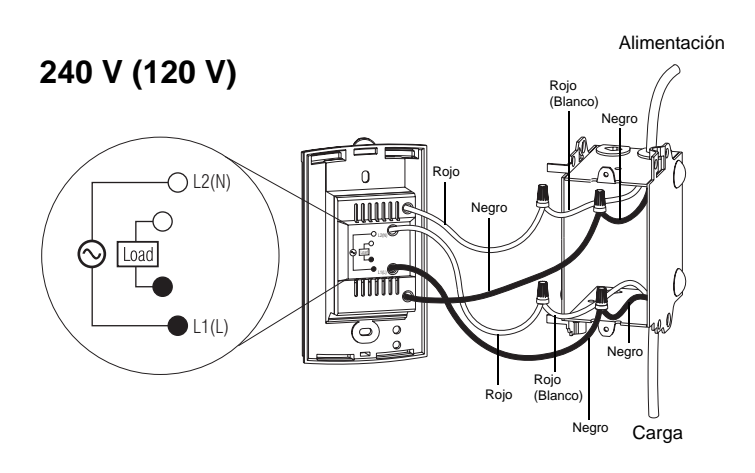

*NOTA: todos los cables y conexiones deben respetar el Código de Electricidad local. Los cables del termostato que sirven de conexión a la línea de alimentación y a la carga son de cobre estañado. Si estos cables deben conectarse a conductores de aluminio, se deben utilizar conectores especiales CO/ALR sin soldadura.*

- **B** Introducir los cables del sensor de temperatura a través de una de las aberturas de la base del termostato y conectarlos a los terminales 1 y 2 (sin polaridad).
	- El cable del sensor no debe entrar en contacto con los cables de alimentación y debe colocarse por afuera de la caja eléctrica y seguir la pared hasta el piso.
	- Colocar el cable del sensor de manera que no toque los cables de la calefacción del piso. El sensor debe estar centrado entre dos cables de calefacción del piso para un mejor control de la temperatura.
	- NO abrochar la cabeza del sensor (la parte en epoxy) al piso, ya que los broches pueden dañar el sensor. El daño puede no ser evidente durante la prueba pero aparecer varios días después.

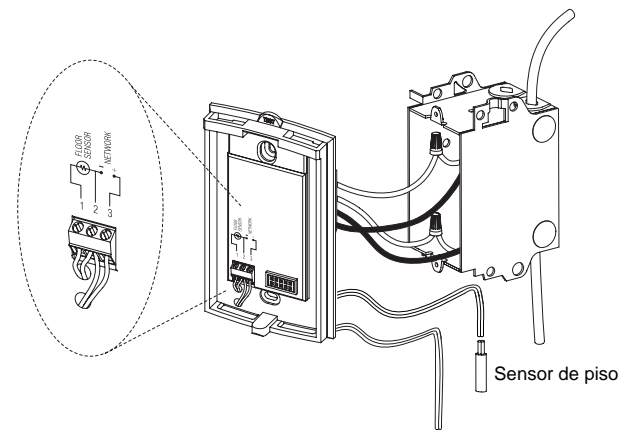

Conexiones para sensor de red y de exterior (referirse a las secciones 9 y 10)

- Empujar el excedente de cable de tensión dentro de la caja de electricidad. Fijar la base de alimentación del termostato a la caja de electricidad con los tornillos provistos.
- **6** Configurar el conmutador de paquete de dos vías (DIP) (referirse a la sección 2.1)

**6** Reinstalar el módulo de control sobre su base y fijarlo ajustando el tornillo. Retirar el adhesivo sobre la pantalla, si lo hubiera.

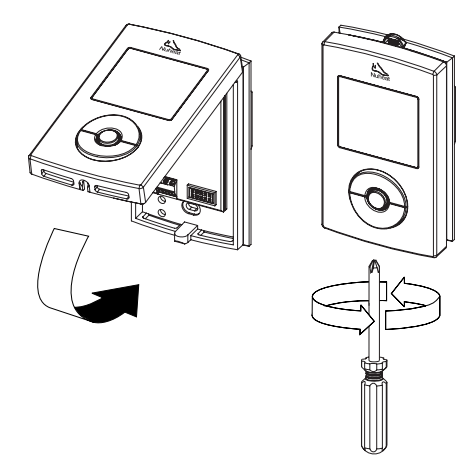

- $\bullet$  Conectar el sistema de calefacción. Verificar la instalación asegurándose de que el sistema de calefacción pueda encenderse y apagarse, aumentando y disminuyendo respectivamente el punto de ajuste.
- **3** Probar la protección en caso de fuga a tierra (referirse a la sección 6).

*NOTA: mantenga siempre limpios y libres de obstrucciones los conductos de aire del termostato.*

#### **2.1 Configuración de los conmutadores (DIP)**

Configurar los conmutadores DIP en la parte trasera del módulo de control del termostato para su aplicación específica. Referirse a la tabla 1.

#### **Tabla 1**

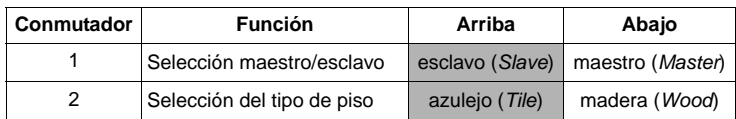

*NOTA: los recuadros grises indican la configuración de fábrica.*

#### **Conmutador DIP 1**

Dejar en "*Slave*" si no se conectará el termostato a una red (referirse a la sección 9) o si no se conectará el sensor de exterior AC629 (referirse a la sección 10).

#### **Conmutador DIP 2**

Configurar según el tipo de piso. Para laminados o contrachapados se debe colocar el conmutador DIP en "*Wood*" para limitar la temperatura máxima del piso a 28 ºC (82 ºF).

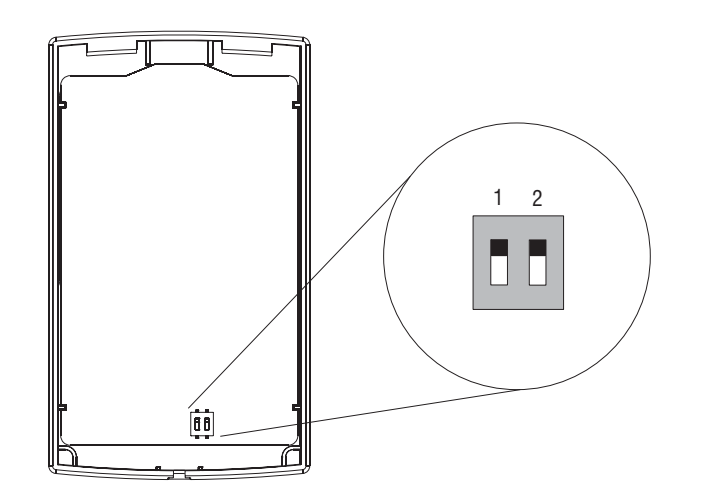

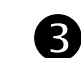

### **Programación**

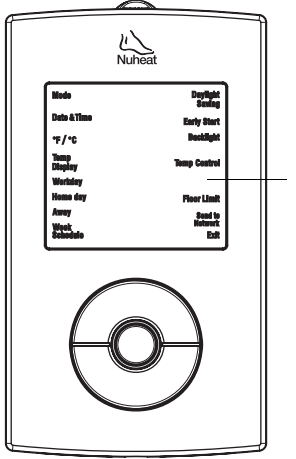

#### **Menú de programación** *NOTA: para regresar al menú anterior en cualquier momento, presionar el botón Selección durante 2 segundos.*

#### **3.1 Ajuste de la fecha y la hora**

- n Presionar el botón **Selección** durante 2 segundos para acceder al menú de programación.
- o Con el botón **Arriba** o **Abajo**, ir a **Date+Time** y presionar el botón **Selección**.
- p Con el botón **Arriba** o **Abajo**, seleccionar el formato de la hora y presionar el botón **Selección**.
- q Entrar la hora y presionar el botón **Selección**.
- $\Theta$  Entrar los minutos y presionar el botón **Selección**.
- s Entrar el año y presionar el botón **Selección**.
- **f** Entrar el mes y presionar el botón Selección.
- u Entrar el día y presionar el botón **Selección**. El sistema regresará automáticamente al menú de programación.

#### **3.2 Configurar el horario semanal**

El horario semanal se configura asignando un tipo de día (día de trabajo, día en casa, día de ausencia) para cada día de la semana. La tabla 2 ilustra la configuración de fábrica para cada tipo de día de la semana.

#### **Tabla 2**

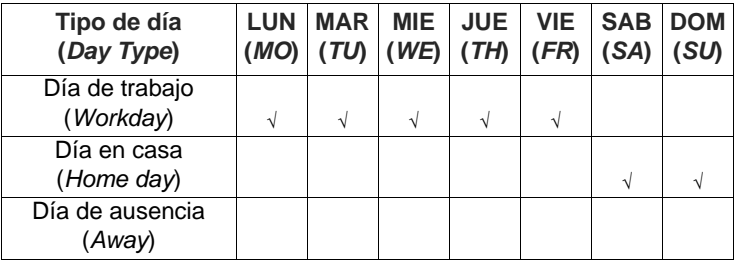

Para modificar la configuración del tipo de día:

- n Presionar el botón **Selección** durante 2 segundos para acceder al menú de programación.
- **2** Con el botón Arriba o Abajo, ir a Week Schedule y presionar el botón **Selección**.
- p Con el botón **Arriba** o **Abajo**, ir al día que desea modificar y presionar el botón **Selección**.
- q Escoger el tipo de día (**Workday** / **Home day** / **Away**) y presionar el botón **Selección**.
- **6** Repetir las etapas 3 y 4 si se desea modificar otro día.

s Para terminar, presionar el botón **Arriba** o **Abajo** hasta que **Exit** parpadee y presionar el botón **Selección** para regresar al menú de programación.

### **3.3 Configurar el horario para los días de trabajo**

La configuración de fábrica del horario para los días de trabajo representa una semana de trabajo típica (tabla 3).

### **Tabla 3**

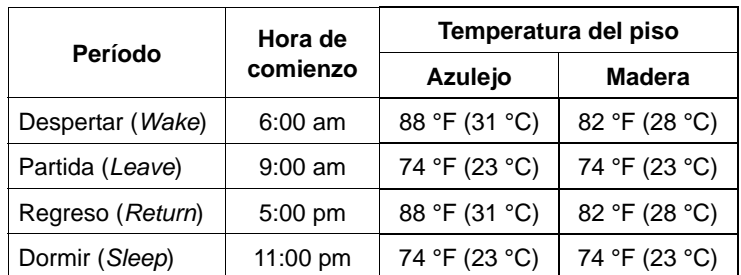

Para modificar el horario semanal:

- n Presionar el botón **Selección** durante 2 segundos para acceder al menú de programación.
- o Con el botón **Arriba** o **Abajo**, ir a **Workday** y presionar el botón **Selección**.
- p Con el botón **Arriba** o **Abajo**, escoger el período (**Wake** / **Leave** / **Return** / **Sleep**) que desea modificar y presionar el botón **Selección**.
- q Programar la hora y presionar el botón **Selección**.
- r Programar los minutos y presionar el botón **Selección**.
- s Programar la temperatura y presionar el botón **Selección**.
- $\bullet$  Repetir las etapas 3 y 6 si se desea modificar otro período.
- u Para terminar, presionar el botón **Arriba** o **Abajo** hasta que **Exit**  parpadee. Presionar el botón **Selección** para regresar al menú de programación.

### **3.4 Configurar el horario para los días en casa**

La configuración de fábrica del horario para los días en casa (tabla 4) representa un día típico en el que el usuario permanece en casa (por ejemplo: sábados y domingos).

### **Tabla 4**

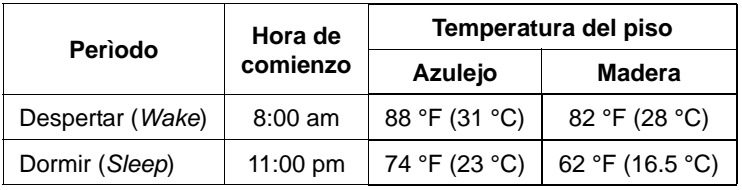

Para modificar el horario del día en casa (*Home day*):

- n Presionar el botón **Selección** durante 2 segundos para acceder al menú de programación.
- o Con el botón **Arriba** o **Abajo**, ir a **Home day** y presionar el botón **Selección**.
- p Con el botón **Arriba** o **Abajo**, escoger el período (**Wake** / **Sleep**) que desea modificar y presionar el botón **Selección**.
- q Programar la hora y presionar el botón **Selección**.
- $\Theta$  Programar los minutos y presionar el botón **Selección**.
- s Programar la temperatura y presionar el botón **Selección**.
- $\bullet$  Repetir las etapas 3 y 6 si se desea modificar otro período.

u Para terminar, presionar el botón **Arriba** o **Abajo** hasta que **Exit** parpadee. Presione el botón **Selección** para regresar al menú de programación.

### **3.5 Programar la temperatura Ausencia**

La opción de la temperatura para los días de ausencia es útil cuando se desea mantener una temperatura baja durante un período prolongado. La temperatura de ausencia programada de fábrica es de 50 °F (10 °C). Esta opción puede utilizarse durante las vacaciones o durante los meses más cálidos (referirse a la sección 4.4).

Para modificar la temperatura para los días de ausencia:

- n Presionar el botón **Selección** durante 2 segundos para acceder al menú de programación.
- o Con el botón **Arriba** o **Abajo**, ir a **Away** y presionar el botón **Selección**.
- p Con el botón **Arriba** o **Abajo**, programar la temperatura deseada y presionar el botón **Selección**. El sistema regresará automáticamente al menú de programación.

## **Funcionamiento básico**

### **4.1 Pantalla principal**

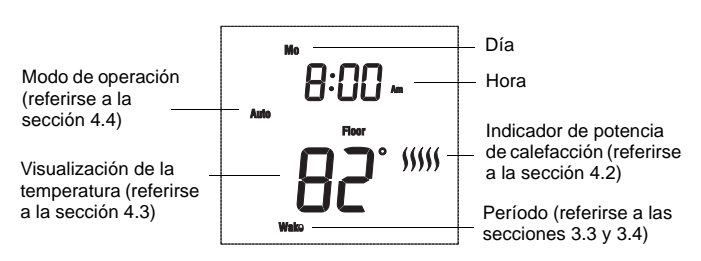

### **4.2 Indicador de potencia de calefacción ( )**

El indicador de potencia de calefacción es una representación gráfica del tiempo de encendido o de apagado necesario para mantener la temperatura programada. Cuantas más barras haya, más tiempo el sistema estará encendido.

### **4.3 Visualización de la temperatura**

El termostato puede exponer las siguientes medidas:

- temperatura del piso (ajuste de fábrica)
- temperatura ambiente
- temperatura exterior \*
- humedad exterior \*

*\* Disponible solamente con el sensor de exterior AC629 de Honeywell (referirse a la sección 10)*

Para visualizar otra medida temporariamente, presionar el botón **Selección.** Luego de 12 segundos, el termostato regresará al ajuste de fábrica de la visualización.

Para cambiar el ajuste de la visualización de la temperatura:

- n Presionar el botón **Selección** durante 2 segundos para acceder al menú de programación.
- o Con el botón **Arriba** o **Abajo**, ir a **Temp Display** y presionar el botón **Selección**.
- p Con el botón **Arriba** o **Abajo**, escoger la visualización de la temperatura (**RH%** / **Ambient** / **Floor** / **Ext**) y presionar el botón **Selección**. El sistema regresará automáticamente al menú de programación.

#### **4.4 Modos de operación**

El termostato cuenta con los siguientes modos de operación:

#### **Modo manual (***Man***)**

En modo manual no se utiliza el horario programado. Este modo debe utilizarse si se desea siempre ajustar la temperatura manualmente. El termostato mantendrá la temperatura programada hasta que se cambie manualmente o por otro modo de operación.

#### **Modo automático (***Auto***) (programación de fábrica)**

Utilizar el modo automático si se desea que el termostato siga el horario programado para la semana (referirse a la sección 3.2).

#### **Modo de día de trabajo (***Workday***)**

Utilizar el modo de día de trabajo si se desea que el termostato siga el horario programado para el día de trabajo durante los 7 días de la semana (referirse a la sección 3.3)

#### **Modo de día en casa (***Home day***)**

Utilizar el modo de día en casa si se desea que el termostato siga el horario programado para el día en casa durante los 7 días de la semana (referirse a la sección 3.4).

#### **Modo para los días de ausencia (***Away***)**

Utilizar este modo si se desea que el termostato utilice el ajuste de la temperatura programado para los días de ausencia (referirse a la sección 3.5). Este modo es útil cuando se desea mantener una temperatura baja durante un período prolongado. Esta opción puede utilizarse durante las vacaciones o durante los meses más cálidos. En modo de ausencia el termostato aún indicará la hora y la temperatura.

#### **Modo apagado (***Off***)**

Utilizar este modo para apagar el sistema de calefacción de piso. También puede utilizarse durante una ausencia prolongada, como vacaciones. El modo apagado **no** borra ningún valor programado. El termostato indicará la hora pero no indicará ningún valor de temperatura.

Para cambiar el modo de operación:

- $\bullet$  Presionar el botón **Selección** durante 2 segundos para acceder al menú de programación.
- **2** Con el botón **Arriba** o **Abajo**, ir a **Mode** y presionar el botón **Selección**.
- **B** Con el botón **Arriba** o **Abajo**, seleccionar el modo de operación (**Man** / **Auto** / **Workday** / **Home day** / **Away** / **Off**) y presionar el botón **Selección**. El sistema regresará automáticamente al menú de programación.

#### **4.5 Desvío temporario de la temperatura programada**

El termostato utiliza una temperatura programada cuando se encuentra en los modos automático, día de trabajo, día en casa o día de ausencia. Para desviarse temporariamente de la temperatura programada, presionar el botón **Arriba** o **Abajo** hasta que la temperatura deseada aparezca en la pantalla. El indicador de modo parpadeará para indicar que se está desviando temporariamente de la temperatura programada. El termostato mantendrá esta temperatura hasta el comienzo del próximo período (o durante dos horas en modo de ausencia).

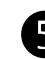

### r **Configuraciones** 5.

#### **5.1 Ajuste del control de la temperatura**

El termostato puede configurarse para controlar la temperatura del piso, la temperatura ambiente o una combinación de temperatura de piso y ambiente (como se ilustra en la tabla 5):

#### **Tabla 5**

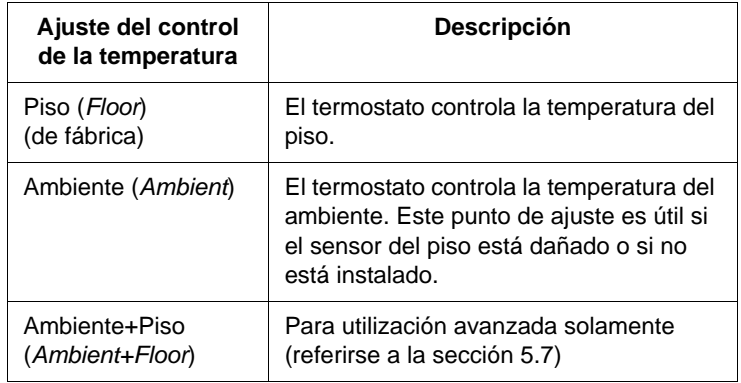

Para modificar el ajuste del control de la temperatura:

- n Presionar el botón **Selección** durante 2 segundos para acceder al menú de programación.
- o Con el botón **Arriba** o **Abajo**, ir a **Temp Control** y presionar el botón **Selección**.
- **B** Con el botón **Arriba** o **Abajo**, seleccionar el control de la temperatura (**Ambient** / **Floor** / **Ambient+Floor**) y presionar el botón **Selección**. El sistema regresará automáticamente al menú de programación.

#### **5.2 Ajuste de la temperatura ambiente**

Si el termostato se configuró para controlar la temperatura ambiente (referirse a la sección 5.1), las temperaturas de fábrica para día de trabajo y día en casa se ilustran en la tabla 6:

#### **Tabla 6**

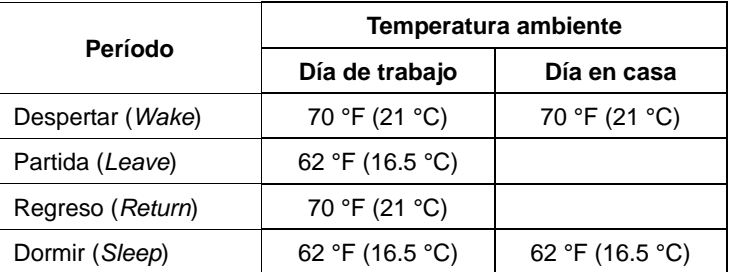

Para modificar el ajuste de la temperatura, referirse a las secciones 3.3 y 3.4.

#### **5.3 Encendido anticipado**

En el modo de encendido anticipado se calcula el momento óptimo para comenzar a calefaccionar y así alcanzar la temperatura deseada a la hora programada. Se aplica solamente si el termostato sigue un horario programado (es decir, no en modo manual ni de ausencia). Esta característica está activada (*On*) de fábrica.

Para activar o desactivar el encendido anticipado:

- n Presionar el botón **Selección** durante 2 segundos para acceder al menú de programación.
- o Con el botón **Arriba** o **Abajo**, ir a **Early Start** y presionar el botón **Selección**.
- p Con el botón **Arriba** o **Abajo**, seleccionar activar (**On**) o desactivar (**Off**) el encendido anticipado y presionar el botón **Selección**. El sistema regresará automáticamente al menú de programación.

#### **5.4 Ajuste de la escala de temperatura**

El termostato puede configurarse para mostrar la temperatura en Fahrenheit o en Celsius.

Para cambiar la escala de temperatura:

- **D** Presionar el botón **Selección** durante 2 segundos para acceder al menú de programación.
- o Con el botón **Arriba** o **Abajo**, ir a **°F/°C** y presionar el botón **Selección**.
- p Con el botón **Arriba** o **Abajo**, seleccionar la escala de temperatura (**°F** / **°C**) y presionar el botón **Selección**. El sistema regresará automáticamente al menú de programación.

#### **5.5 Hora de verano**

Esta característica cambia automáticamente el termostato a la hora de verano el segundo domingo de marzo y lo revierte a la hora normal el primer domingo de noviembre. Esta característica está activada de fábrica (On).

Para cambiar la característica de la hora de verano:

- n Presionar el botón **Selección** durante 2 segundos para acceder al menú de programación.
- o Con el botón **Arriba** o **Abajo**, ir a **Daylight Saving** (hora de verano) y presionar el botón **Selección**.
- p Con el botón **Arriba** o **Abajo**, activar (**On**) o desactivar (**Off**) la hora de verano y presionar el botón **Selección**. El sistema regresará automáticamente al menú de programación.

#### **5.6 Retroiluminación**

El termostato tiene tres niveles de retroiluminación:

#### **Tabla 7**

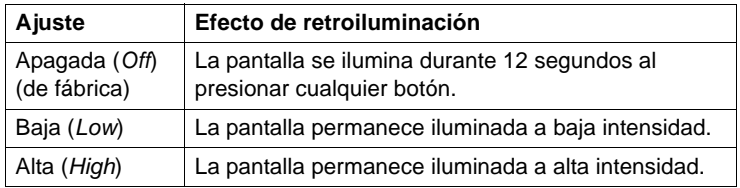

Para cambiar los parámetros de retroiluminación:

- **D** Presionar el botón **Selección** durante 2 segundos para acceder al menú de programación.
- o Con el botón **Arriba** o **Abajo**, ir a **Backlight** y presionar el botón **Selección**.
- p Con el botón **Arriba** o **Abajo**, seleccionar el ajuste de la retroiluminación (**Off** / **Low** / **High**) y presionar el botón **Selección**. El sistema regresará automáticamente al menú de programación.

#### **5.7 Ajuste del límite de temperatura del piso (para uso avanzado solamente)**

Se puede ajustar la temperatura máxima y la mínima que puede alcanzar el piso. Estos ajustes están disponibles solamente si el control de la temperatura se encuentra en **Ambient+Floor** (Ambiente+Piso) (referirse a la sección 5.1).

*NOTA: Es posible que no se logre la temperatura ambiente deseada si el ajuste de la temperatura máxima del piso es muy bajo.* Para modificar el ajuste del límite de temperatura del piso:

- **D** Presionar el botón **Selección** durante 2 segundos para acceder al menú de programación.
- **2** Con el botón **Arriba** o **Abajo**, ir a **Floor Limit** y presionar el botón **Selección**.
- **B** Con el botón **Arriba** o **Abajo**, seleccionar la temperatura límite (Min / Max) que se desea modificar y presionar el botón **Selección**.
- q Ajustar la temperatura y presionar el botón **Selección** para regresar al submenú de la temperatura límite del piso (*Floor Limit*).
- $\Theta$  Repetir las etapas 3 y 4 si se desea modificar la otra temperatura límite del piso.
- s Para terminar, presionar el botón **Arriba** o **Abajo** hasta que **Exit**  parpadee. Presionar el botón **Selección** para regresar al menú de programación.

#### **5.8 Reestablecer los ajustes de fábrica**

Para revertir los ajustes de fábrica del termostato, mantener presionados simultáneamente los botones **Selección** y **Abajo**. Las letras **rSt** (*reset*=reinicializar) parpadearán en la pantalla. Luego de 5 segundos el termostato regresará a su pantalla normal. Dejar ir los botones. Los valores de fábrica del termostato estarán reestablecidos.

# **S ICFT 1**

El interruptor de circuito por falla a tierra (ICFT) protege contra los riesgos de electrocución ocasionados por una pérdida de corriente. Si la corriente perdida es superior a 5 mA, el interruptor se activará automáticamente, desconectando el sistema de calefacción del piso. Para indicar el fallo, el botón de prueba del ICFT en la parte superior del termostato se iluminará (rojo) y **GFCI** (ICFT) parpadeará en la pantalla (ver la sección 7 sobre Mensajes de error).

*ADVERTENCIA: el ICFT no protege contra los electrochoques causados por el contacto con los dos cables conductores.*

Para asegurar el buen funcionamiento del interruptor, verificar su circuito en el momento de la instalación del termostato y mensualmente después.

- $\bullet$  Aumentar la temperatura de ajuste lo suficiente como para activar la calefacción.
- **2** Esperar alrededor de 5 segundos, hasta que el indicador de potencia de calefacción (WW) aparezca en la pantalla.
- **B** Presionar el botón de prueba del ICFT en la parte superior del termostato.

**Prueba satisfactoria:** el botón de prueba se ilumina y **GFCI** parpadea en la pantalla. Ello significa que el interruptor de circuito por falla a tierra funciona y ha desconectado el sistema de calefacción. Para reinicializar el termostato, colocarlo en modo *Off* (referirse a la sección 4.4). Luego, si se desea, se puede colocar el termostato en otro modo de operación.

**Prueba fracasa**: la luz del botón **Test** no se ilumina y **GFCI** no parpadea en la pantalla. Esto significa que el ICFT es defectuoso y no ofrece ninguna protección.

*ADVERTENCIA: si el botón de prueba se ilumina y GFCI parpadea en la pantalla durante el funcionamiento normal del termostato, verificar si el fallo está ocasionado por una fuente de ruido, como una luz halógena o un motor eléctrico. Si fuera el caso, reinicializar el interruptor y probarlo nuevamente. Sin embargo, si el defecto se produjera nuevamente por una razón desconocida, desconectar el sistema de calefacción desde el tablero eléctrico principal y hacer verificar la instalación por un electricista.*

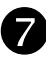

#### **Mensajes de error**

*NOTA: el botón Selección parpadea durante el mensaje de error cuando se deben tomar medidas correctivas. La palabra que identifica la fuente del problema también parpadea en la pantalla para facilitar la identificación.*

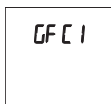

El ICFT se activó. Reinicializar el termostato (referirse a la sección 6). Si el ICFT se activa nuevamente, desconectar el sistema de calefacción desde el tablero eléctrico principal y hacer verificar la instalación por un electricista.

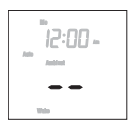

Es normal que este mensaje aparezca brevemente al encender el termostato. Esperar a que el termostato efectúe las mediciones. No se necesita tomar ninguna medida correctiva.

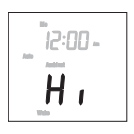

La medición de la temperatura es superior a 70ºC (158ºF). A pesar de que el termostato no muestra temperaturas superiores a ese valor, continúa funcionando y controlando la temperatura. No se necesita tomar ninguna medida correctiva.

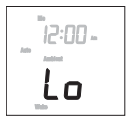

La medición de la temperatura ambiente o del piso es inferior a 32 ºF (0 ºC) o la medición de la temperatura exterior es inferior a -40 ºF (-40 ºC). A pesar de que el termostato no muestra temperaturas inferiores a ese valor, continúa funcionando y controlando la temperatura. No se necesita tomar ninguna medida correctiva.

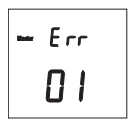

Dos termostatos o más fueron configurados como "maestro" en la misma red (referirse a la sección 9). Puede configurarse un solo termostato por red como "maestro". Este código de error aparecerá únicamente en los termostatos configurados como "maestro".

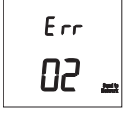

Hay un cortocircuito en los cables de la red. Esto puede significar que la polaridad del terminal no se respetó al conectar los cables en red (referirse a la sección 9). A pesar de que el código de error aparece solamente en el termostato maestro, el cortocircuito o la conexión defectuosa puede encontrarse en cualquier parte de la red.

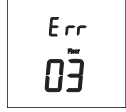

El circuito del sensor del piso está abierto. La causa de esto puede ser un corte en los cables del sensor. Reemplace el sensor del piso. El termostato está programado automáticamente para utilizar las temperaturas del punto de ajuste "Ambiente" (referirse a la sección 5.2). La potencia de calefacción es de 100% si el termostato está configurado para piso de azulejo, y de 70% para piso de madera.

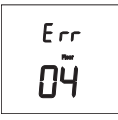

Hay un cortocircuito en el sensor del piso. Esto puede ocurrir, por ejemplo, si un clavo o un tornillo atravesó los cables. Reemplazar el sensor del piso. El termostato está programado automáticamente para utilizar las temperaturas del punto de ajuste "Ambiente" (referirse a la sección 5.2). La potencia de calefacción es de 100% si el termostato está configurado para piso de azulejo, y de 70% para piso de madera.

El circuito del sensor de la temperatura ambiente está abierto. Reemplace el termostato.

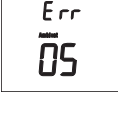

Err Πĥ

Hay un cortocircuito en el sensor de la temperatura ambiente. Reemplace el termostato.

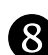

### **8.** Corte de electricidad

Los ajustes programados (hora y temperatura) no se borran durante un corte de corriente. Sin embargo, si el corte dura más de 4 horas, solamente se deberá reprogramar el reloj del termostato (referirse a la sección 3.1). Al reestablecerse la corriente, el termostato volverá al modo de funcionamiento previo al corte de electricidad.

### **values** Conexión en red

Si tiene varios termostatos SOLO, se pueden conectar para formar una red. Esto permite:

- utilizar la característica "Enviar a la red" (*Send to Network)*, con la que se puede programar solamente un termostato de la red y enviar la programación a los otros termostatos, reduciendo así el tiempo de programación durante la instalación. Esta característica es útil al ir o regresar de vacaciones.
- visualizar la temperatura y la humedad exterior desde cualquier termostato (requiere un sensor de exterior AC629. Referirse a la sección 10).

Para conectar los termostatos a la red:

 $\bullet$  Introducir cables de diámetro 18 (no provistos) por una de las dos aberturas de la base del termostato y conectarlas a los terminales 2 y 3.

*NOTA: Prestar una atención particular a la polaridad de las conexiones. Conectar todos los terminales "2" juntos y todos los terminales "3" juntos.*

**<sup>2</sup>** Configurar cualquiera de los termostatos de la red como "maestro", utilizando el interruptor DIP 2, y dejar los otros como "esclavos". Referirse a la etapa 5 de la sección 2.

Los siguientes mensajes aparecerán en el termostato "maestro" y en el "esclavo" cuando los termostatos estén encendidos:

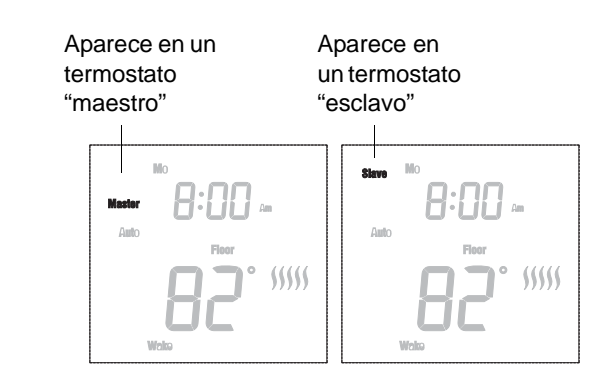

#### **Envío a la red**

botón

La función de envío a la red *(Send to Network*) está disponible solamente en el termostato "maestro". Se utiliza para enviar los ajustes del termostato "maestro" a todos los termostatos "esclavos" dentro de la red.

*NOTA: La función de envío a la red no está disponible si el termostato "maestro" no está conectado en red a los otros termostatos SOLO.*

Para enviar los ajustes del termostato "maestro" a los termostatos "esclavos":

- n Presionar el botón **Selección** durante 2 segundos para acceder al menú de programación.
- o Con el botón **Arriba** o **Abajo**, ir a **Send to Network** y presionar el botón **Selección**.
- p Con el botón **Arriba** o **Abajo**, seleccionar **Yes** (sí) y presionar el botón **Selección**. Todos los ajustes serán transmitidos a los termostatos "esclavos". El sistema regresará automáticamente al menú de programación.

### **Sensor de exterior**

El sensor de exterior AC629 de Honeywell permite captar la temperatura y la humedad exterior y visualizarlas en la pantalla del termostato (referirse a la sección 4.3). Para conectar el sensor:

- Introducir una extremidad de los dos cables de calibre AWG 18 a través de uno de los dos orificios de la placa mural y conectarlos a los terminales 2 y 3 (sin polaridad). Referirse al manual del AC629.
- Conectar la otra extremidad de los dos cables de calibre AWG 18 a los terminales del sensor (sin polaridad). Referirse al manual del AC629.
- **D** Configurar el termostato como "maestro" utilizando el conmutador DIP 2. Referirse a la etapa 5 de la sección 2. Sin embargo, dejarlo como "esclavo" si el sensor está conectado a una red que ya tiene un termostato "maestro".

*NOTA: Se requiere solamente un sensor por red y este puede conectarse a cualquier termostato.*

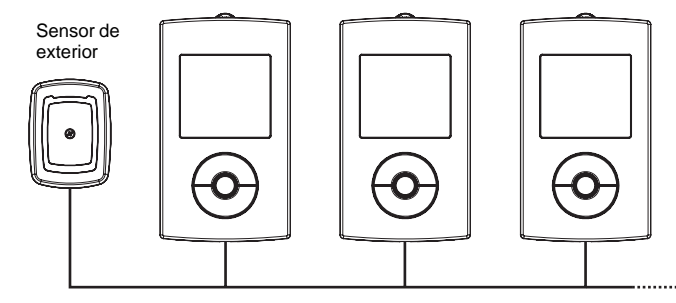

*NOTA: El sensor de exterior y todos los termostatos están conectados en una red mediante los terminales 2 y 3 en cada termostato.*

### **Especificaciones**

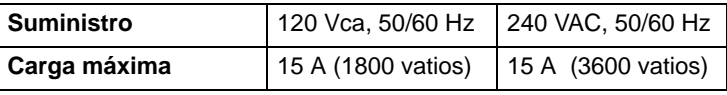

**Margen de visualización**: 32 °F a 158 °F (0 °C a 70 °C) **Resolución de la visualización**: 1 °F (0.5 °C) **Intervalo del punto de ajuste**: 1 °F (0.5 °C) **Margen del punto de ajuste**: ver tabla abajo

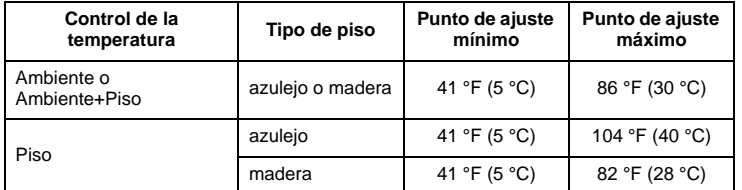

**Temperatura de funcionamiento**: 32 °F a120 °F (0 °C a 50 °C) **Temperatura de almacenamiento**: -4 °F a 120 °F (-20 °C a 50 °C) **Ciclo de control**: 15 minutos **Clasificación ICFT**: 5 mA **Aprobaciones**: CSA/C,US

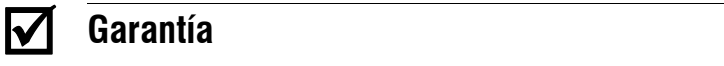

#### **GARANTÍA LIMITADA DE TRES (3) AÑOS DE LAS INDUSTRIAS NUHEAT**

Este producto está garantizado contra defectos de fábrica por un período de un año desde el primer día de adquisición. Durante este período, NUHEAT reparará o reemplazará, según elección de la compañía y sin ningún recargo para el cliente, cualquier producto defectuoso que haya sido usado en condiciones normales. Esta garantía no cubre el costo del envío y no se aplica a productos mal instalados ni azarosamente dañados durante la instalación. Esta garantía cancela o reemplaza cualquier otra garantía de fábrica explicita o implícita así como cualquier otro compromiso de la compañía NUHEAT no puede ser considerado responsable por daños azarosos o relacionados con el proceso de instalación de este producto. El producto defectuoso tanto como la factura de compra deben ser devueltos al lugar de compra o enviados por correo, prepagado y asegurado, a la siguiente dirección:

#### **NUHEAT INDUSTRIES LTD.**

**ESTADOS UNIDOS** 6920 Salashan Parkway Building D-200 Ferndale, WA 98248

**CANADÁ** 1689 Cliveden Avenue Delta, BC V3M 6V5

**1 (800) 778-9276 www.nuheat.com**

NUHEAT® es una marca registrada de Nuheat Industries LTD.